### Rage Against the Machine How Classroom Devices Can Help Students Learn

Sarah Bleakney, PhD

Instructional Designer & Instructor Teaching & Learning Center | Warrington College of Business

**y**@SarahBleakney

# Nice to meet you!

A little about me ...

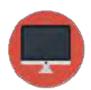

Instructional Designer at Teaching & Learning Center at Warrington College of Business since 2013

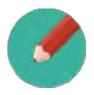

Instructor (online & onground) since 2003

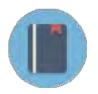

Researcher on leveraging technology to support learner engagement in blended and online learning environments

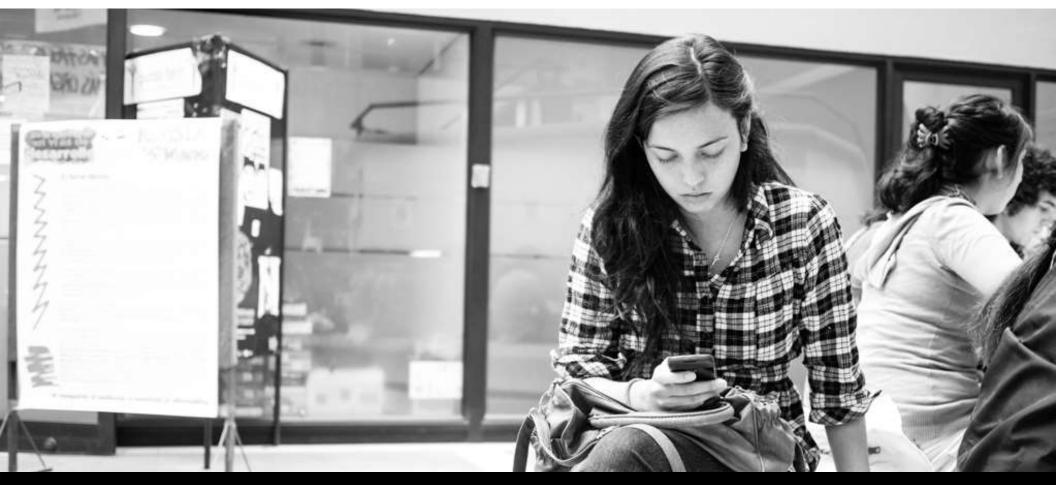

# Look familiar?

### As instructors, why do devices make us...

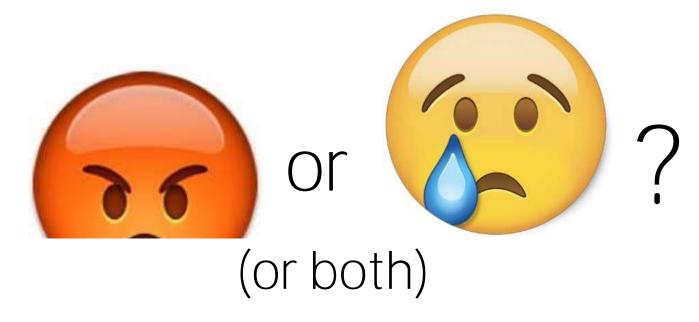

- Potential for distraction
- Hurts academic performance (Carter et al., 2016)

# So, why use devices in the classroom?

### Well, devices are...

- Intuitive Little-to-no training for instructor or student
- Ubiquitous Almost everyone has one (or more...)
- Portable Easy to take learning outside of the box or the classroom
- Cameras, too Advanced multimedia capabilities built right in

"Given students are on their phones constantly, anyway, why not harness it for good?! They appear so happy when they can legally whip out their phones in class."

### PART 1:

Fostering student learning with

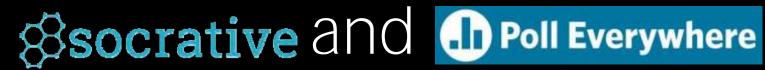

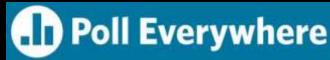

### Polling 101

Polling presents questions or scenarios to students, provides results in real-time, and enables instructors to gauge understanding

How to use polling?

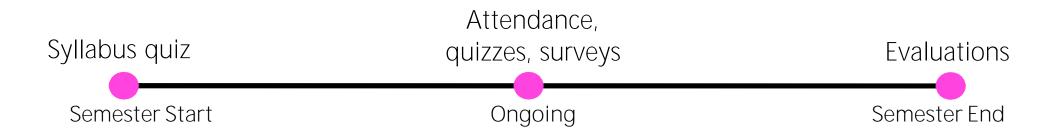

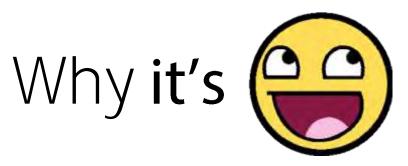

- Free No- and low-cost options
- Easy Apps easy to install and use
- Intuitive Quizzes and surveys intuitive to build, use, and reuse
- Exportable Results can be exported and integrated
- Instant Real-time visual feedback

### The result...

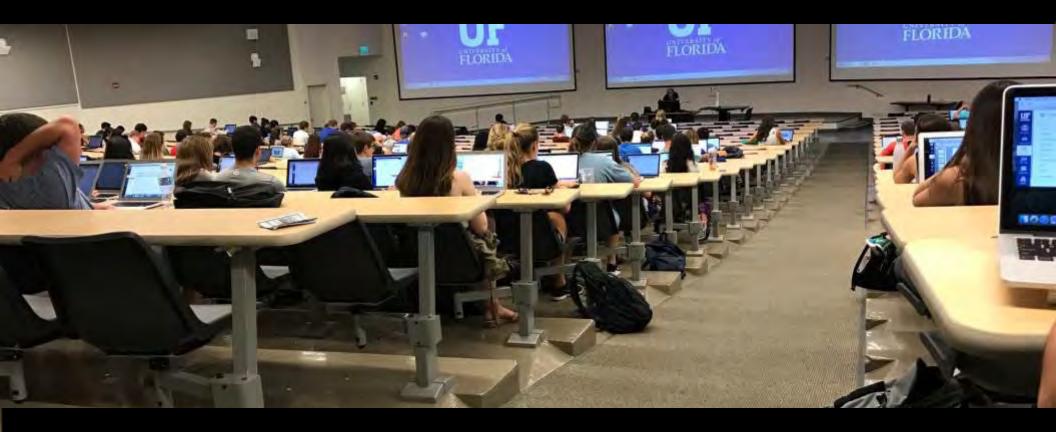

Increased learning, even at scale

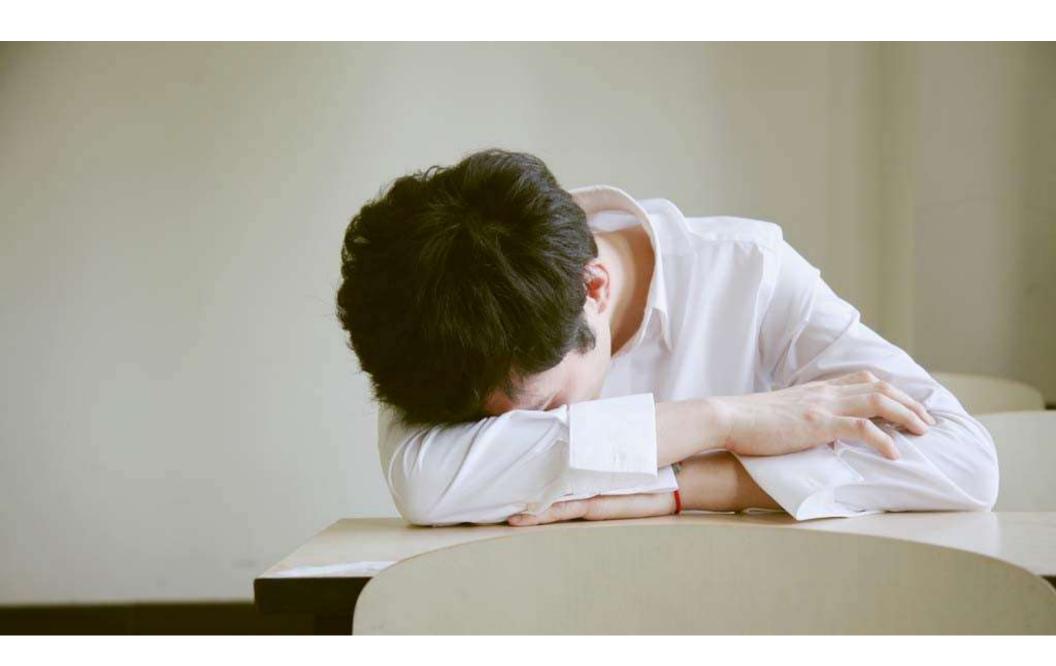

# Socrative

# **Socrative**

- Survey or quiz options
  - Multiple choice, true/false, and short answer
  - Rooms for multiple, simultaneous activities (Pro version)
  - Student-paced immediate feedback, student-paced student navigation, and teacher-paced
- Import from another Socrative user or an Excel file
- Various licenses available (free, per instructor)

# How it works...

## @socrat·ve

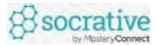

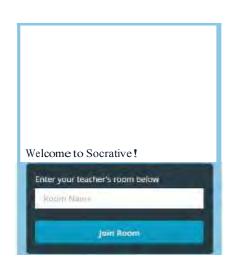

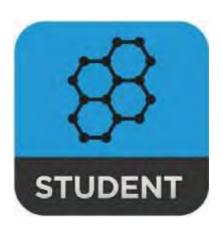

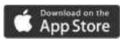

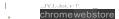

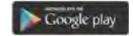

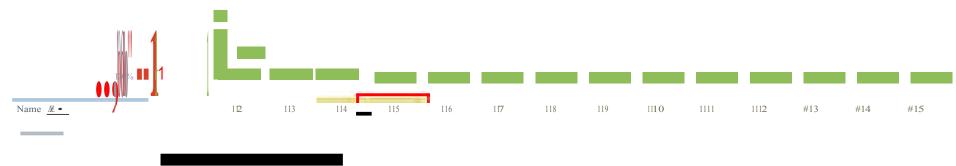

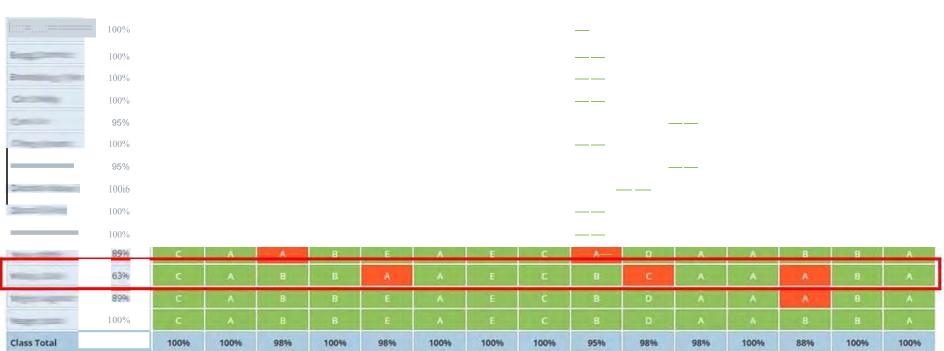

#5 There are \_\_\_ individual projects deliverables in this class

HOW'D WIDO?

41/41 students answered

A 1 2%
B 2 0%
C 3 0%
D 4 0%
III 5

### Select an option below to end the activity and save the reports.

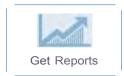

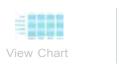

#### Which report(s) would you like?

Whole Class Excel

hdridua | Student(s| PDF

Question Spedic PDF

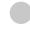

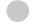

How would you like your report(s)?

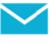

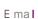

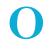

Download Google )r've

# Case studies

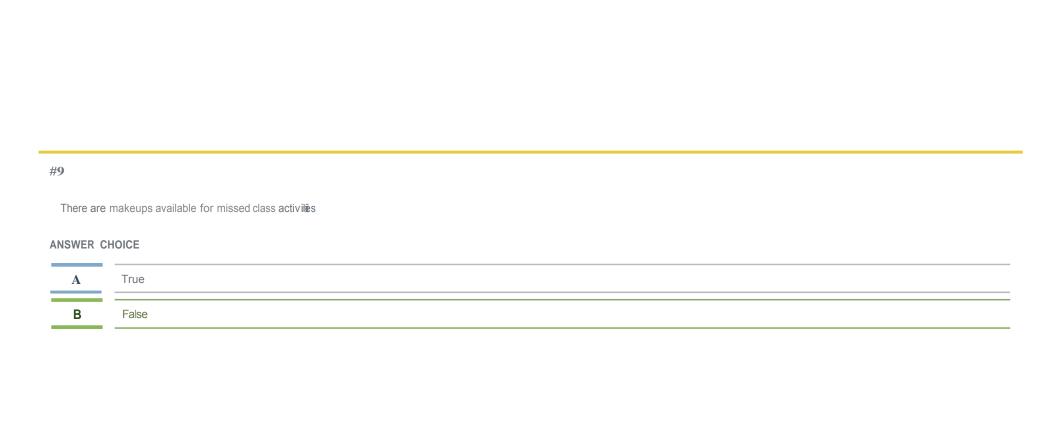

| J | ı | 4 |  |
|---|---|---|--|
| Ť | ۴ | J |  |

Query#1 on the board

#### ANSWER CHOICE

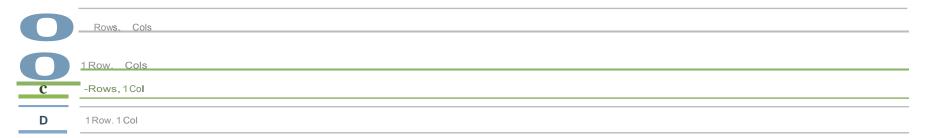

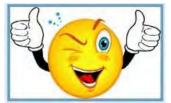

Are you having fun?

#### **Correct Answer:**

True

False

### Now, let's try it out!

- 1. Navigate to <a href="https://b.socrative.com/login/student/">https://b.socrative.com/login/student/</a>
  - Can also go to <u>www.socrative.com</u> and click the Student Login button
- 2. For Room Name, enter: **BLEAKNEY**
- 3. Enter a name, maybe even your name ©.
- 4. Participate in the poll!

# 11) Poll Everywhere

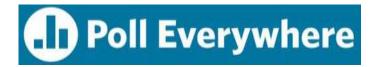

- Survey and quiz options
  - Multiple choice
  - Open-ended (text wall, word cloud, cluster, ticker)
  - Q&A (submit questions, up and down vote)
  - Ranking
  - Clickable image
- Various licenses available (free, per student, instructor per semester)
- Integrates with PowerPoint and Canvas Gradebook

# How it works...

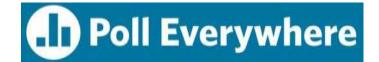

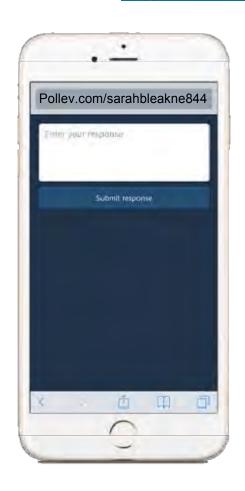

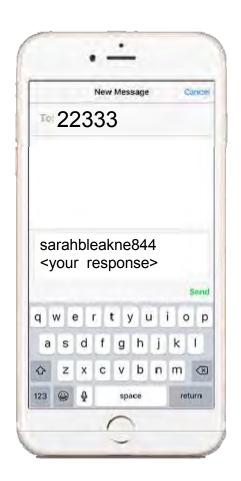

### Reports

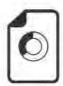

#### **Executive summary**

Visual big-picture overview. Shows engagement, total responses and participants, and each poll's screenshot, Useful ROI infographic.

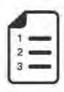

#### Survey results

One section per participant, one line per question. If a group of questions was used as a survey, use this report to view each participant's responses in order.

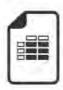

#### Response pivot table

Full detail table with one row per response, perfect for exporting to Excel pivot tables. Useful for grouping, crosstabs, or computing sums and averages.

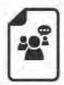

#### Participant response history

One section per participant, one line per response. Shows when and how each individual response was submitted.

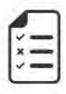

#### Gradebook

Compact table with participants listed down the left and questions across the columns. Shows scores, participation, and attendance. Sort by rank to use as a leaderboard.

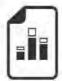

#### Segmentation

Flexible crosstab table and chart. Used for team competitions to graph team scores. Also used to group answers by a category, such as 'opinion by gender' or 'sales targets by region'.

### Gradebook

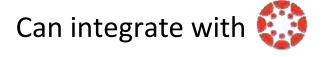

Correct response
 Incorrect response
 Incorrect because of no response
 Ungraded response, participation credit only
 No response to ungraded question, no participation credit

#### Algebra 203 - Spring 2015

Current run (last updated Jun 11, 2015 3:31pm)

| ame             | Rank (?) | Participation (?) | Polis<br>1 | 2   | 3 | 4 | 5  | 6 | 7 | 8 | 9 | 10  | 11 |
|-----------------|----------|-------------------|------------|-----|---|---|----|---|---|---|---|-----|----|
| Susan Tucker    | 1        | 40%               | 0          | 0   |   | 0 |    | 0 | 0 | 0 | 0 |     | 0  |
| Tammy Medina    | 2        | 97%               | 0          | 0   |   | 0 | -  | 0 | 0 | 0 | 0 |     | 0  |
| Ryan Griffin    | 3.       | 30%               | 0          | 0   | W | 0 |    | 0 | 0 | 0 | 0 | 0   | 0  |
| Brian Thompson  | 4        | 36%               | 0          | 0   | - | 0 | .0 | 0 | 0 | 0 | 0 | .0  | 0  |
| Lori Chavez     | 5        | 98%               | 0          | 0   |   | 0 |    | 0 | 0 | 0 | 0 |     | 0  |
| Victoria Powell | 6        | 7%                | 0          | 0   | - | 0 | 0. | 0 | 0 | 0 | 0 | 0   | 0  |
| Jason Spencer   | 7        | 36%               | 0          | -0  |   | 0 | 0. | 0 | 0 | 0 | 0 | 10  | 0  |
| Nancy Brewer    | 8        | 27%               | 0          | Ö   | A | 0 | 0  | 0 | 0 | 0 | 0 | 0   | Ó  |
| Julia Wright    | 9        | 34%               | 0          | 0   |   | 0 | 0  | 0 | 0 | 0 | 0 |     | 0  |
| Amanda Owens    | 10       | 43%               | 0          | 0   |   | 0 |    | 0 | 0 | 0 | 0 |     | 0  |
| Andrea Barnett  | 11       | 66%               | 0          | 0   | 3 | 0 |    | 0 | 0 | 0 | 0 |     | 0  |
| Linda Fields    | 12       | 99%               | 0          | 0   | - | 0 | 0  | 0 | 0 | 0 | 0 | 15  | 0  |
| Doris Grant     | 13       | 42%               | 0          | 0   | * | 0 | -  | 0 | 0 | 0 | 0 | 16. | 0  |
| Randy Bowman    | 14       | 55%               | 0          | -02 | - | 0 | -  | 0 | 0 | 0 | 0 | .0. | 0  |
| Janice Nguyen   | 15       | 30%               | 0          | 0   |   | 0 |    | 0 | 0 | 0 | 0 | 0   | 0  |

# Case studies

Active or Passive? The status report was not completed because the marketing data were misplaced

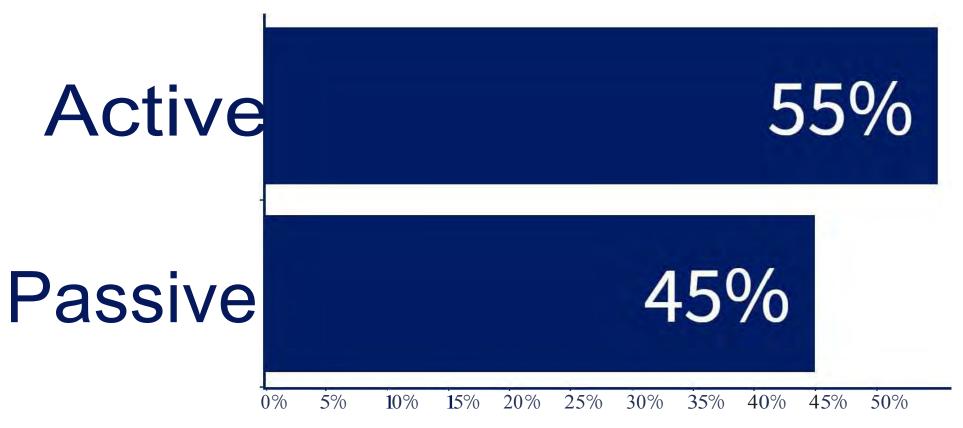

### Which of the following peop le apologized pu blicly recently?

When poll is active, respond at  $PollEv.com/fiona\ ba\ rnes178$ 

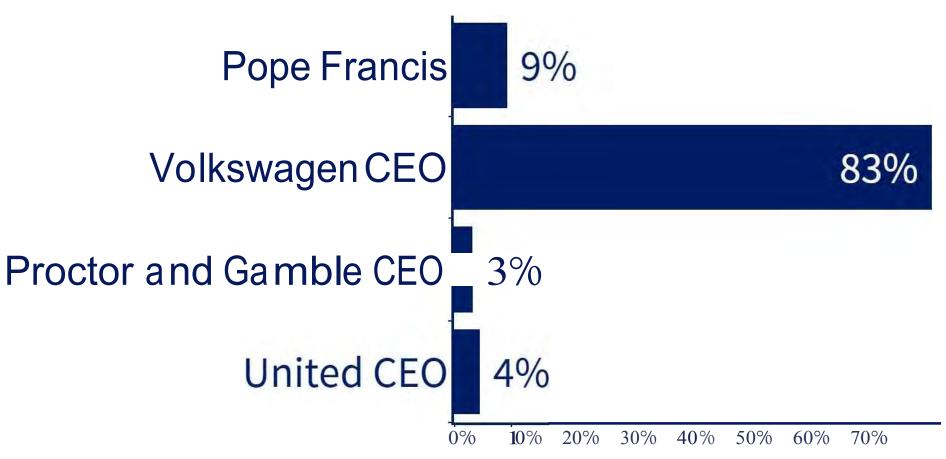

### Select the emoji that best sums up your feelings about the mid-term exam:

When poll is active, respond at PollEv com/fiona barnes178

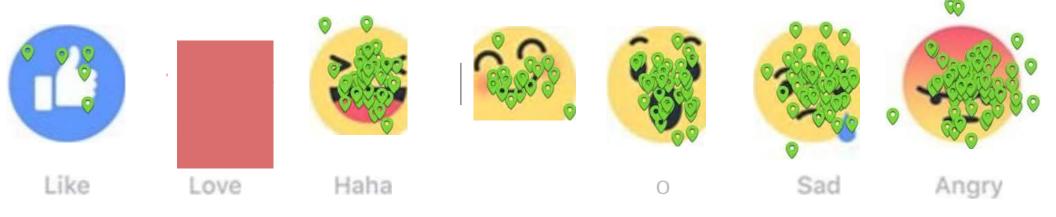

## Now, let's try it out!

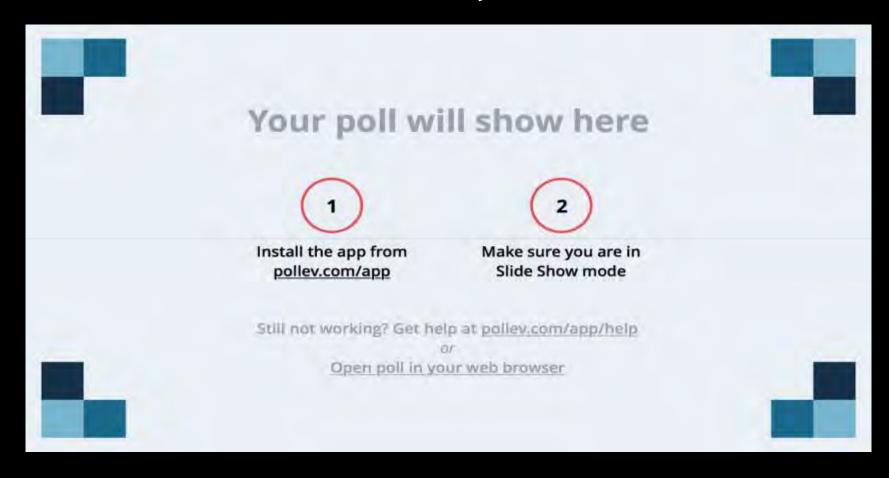

### PART 2:

# Fostering student learning with flickr photostream

### Why bring photos into classroom activities?

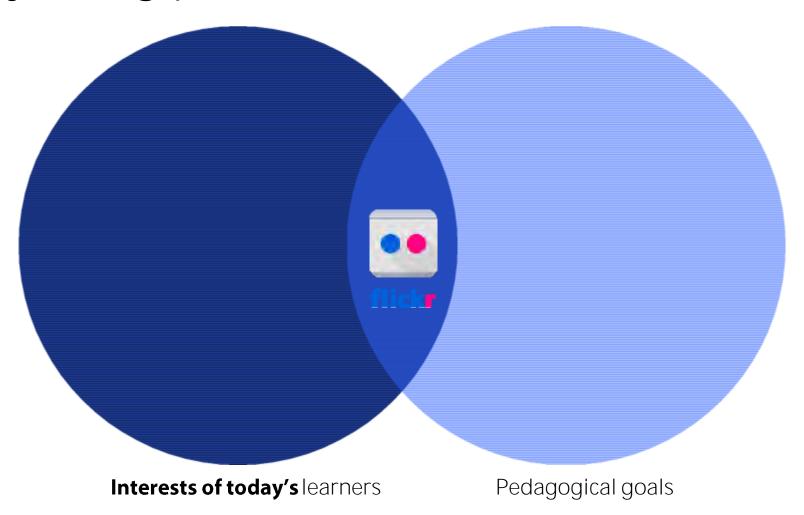

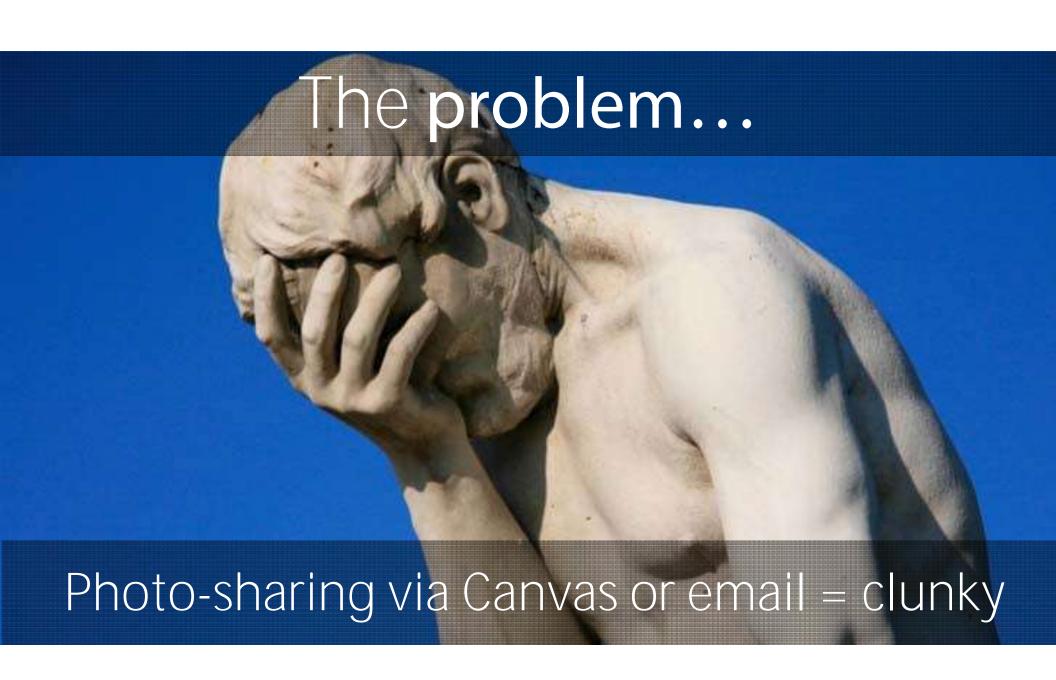

### A new approach: Flickr's Upload by Email

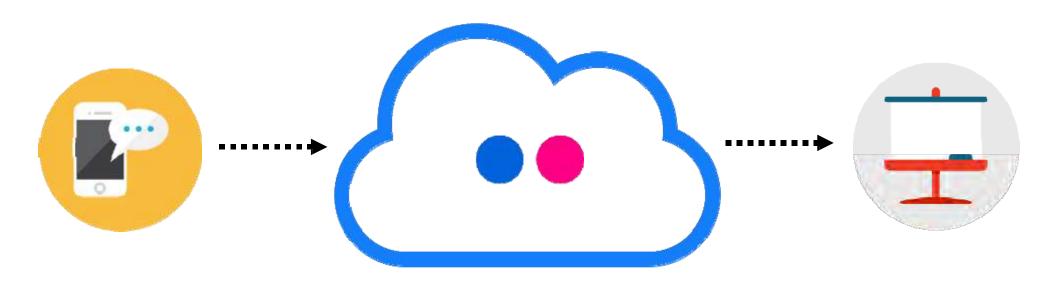

Post pictures and videos to a photostream by sending an email to a unique Flickr email address

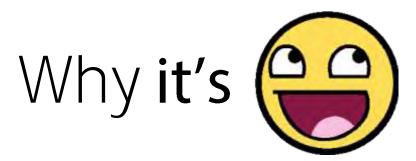

- Fast Streamlined submission (saves time & clicking!)
- Fun Encourages multi-modal approaches to activities (fun!)
- Engaging Facilitates whole-class discussion, interaction, and reflection (no more huddling!)
- Sticky Facilitates connections between class meetings (deeper thinking! no siloing!)
- Organized Creates a repository of a whole semester's submissions (one location with dates and tags! albums for events/semesters!)
- Free Seriously, it's free (freeeeeee!)

## How it works...

### Before class ...

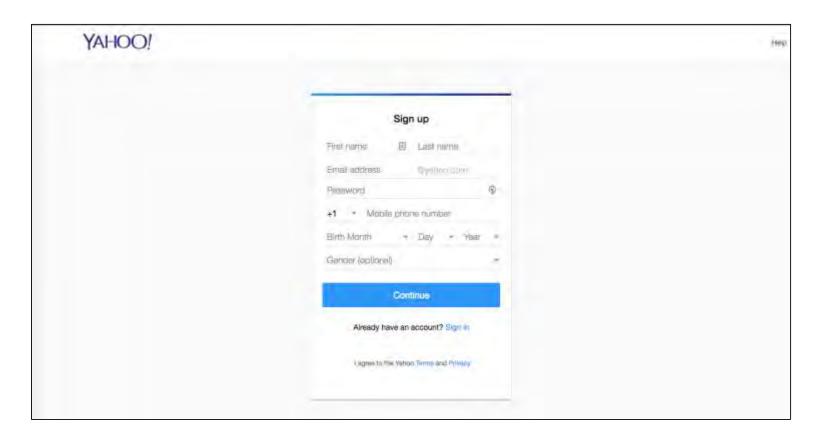

1. Sign up for a Yahoo account.

## During class...

#### You

\_\_\_

- Sign in to Flickr.
- 2. Share the photostream Upload by Email address with students.

### Students -

- Take a picture or video.
- Email the photo or video to the Upload by Email address.
- 3. (Um, there is no step 3.)

## Now, let's try it out!

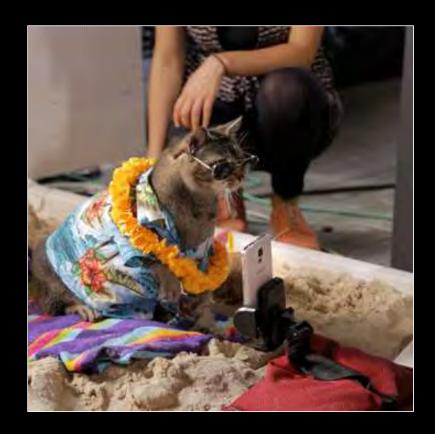

Email a selfie to **born43land@photos.flickr.com** 

### Nuts & bolts

As the photostream owner, you can ...

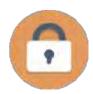

Manage privacy (open vs. closed photostream)

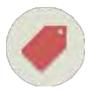

Organize using tags (course activity or assignment)

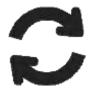

Refresh email address (after activity or end of semester)

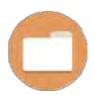

Archive photos in Albums (after activity or end of semester)

## Case studies

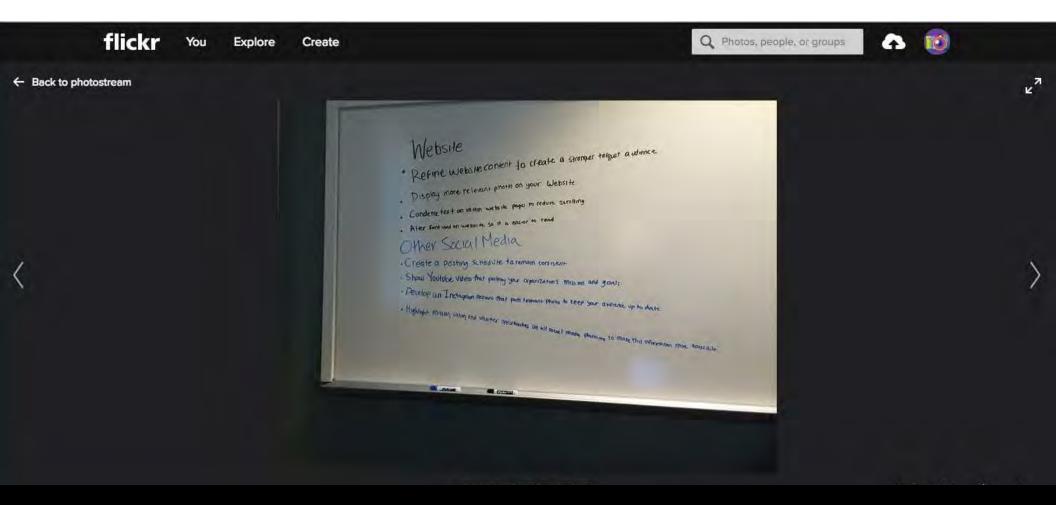

Drafting

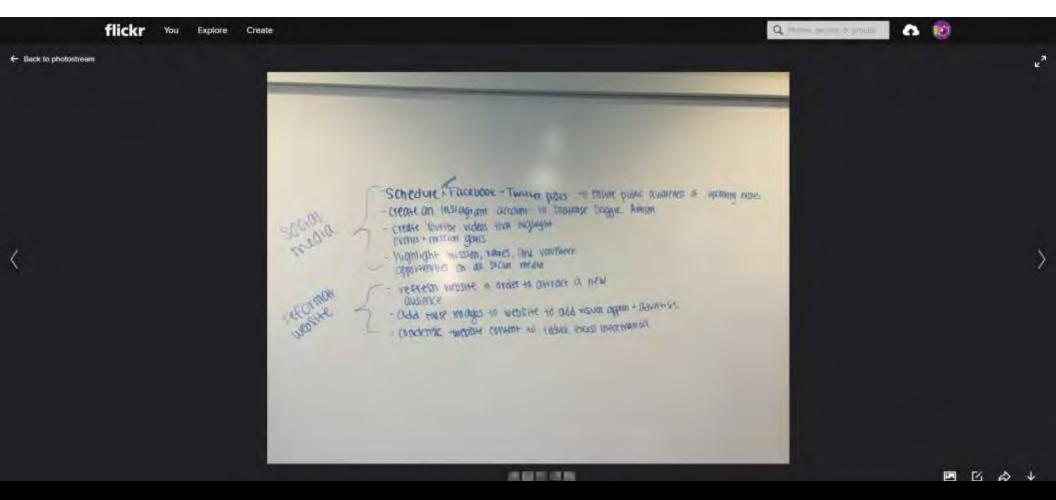

## Drafting

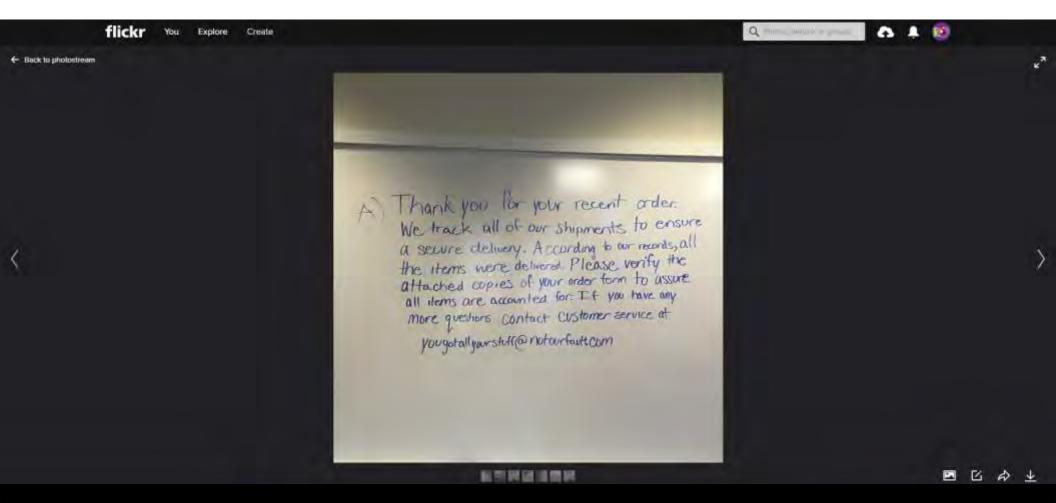

Peer review

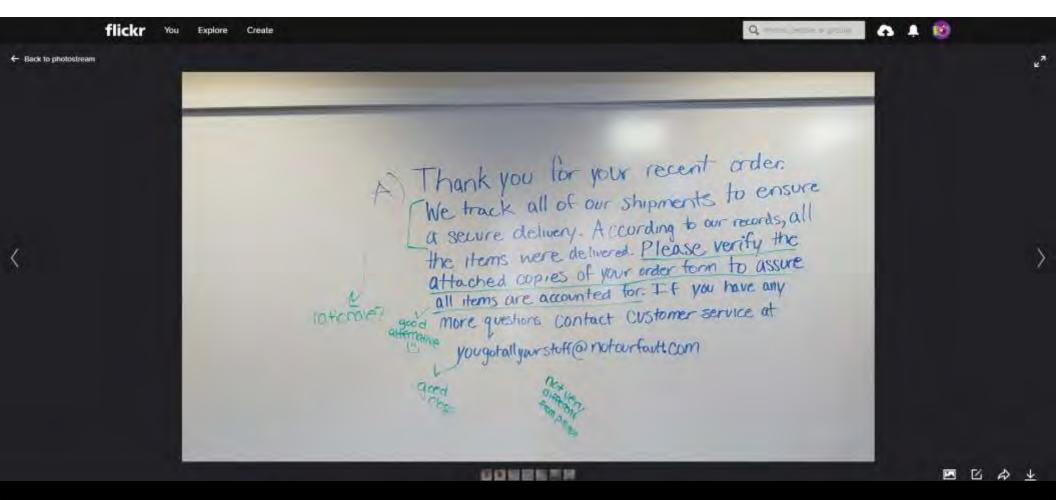

Peer review

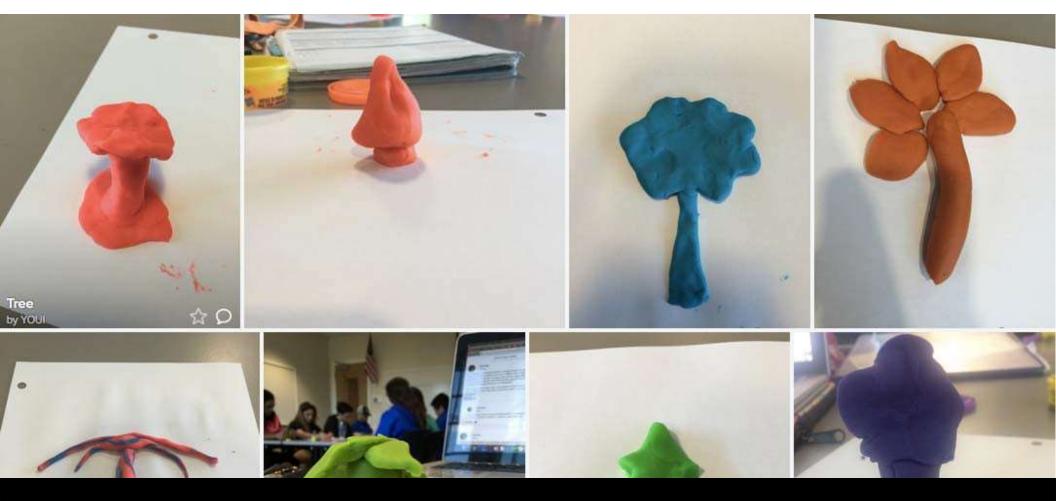

# Brainstorming

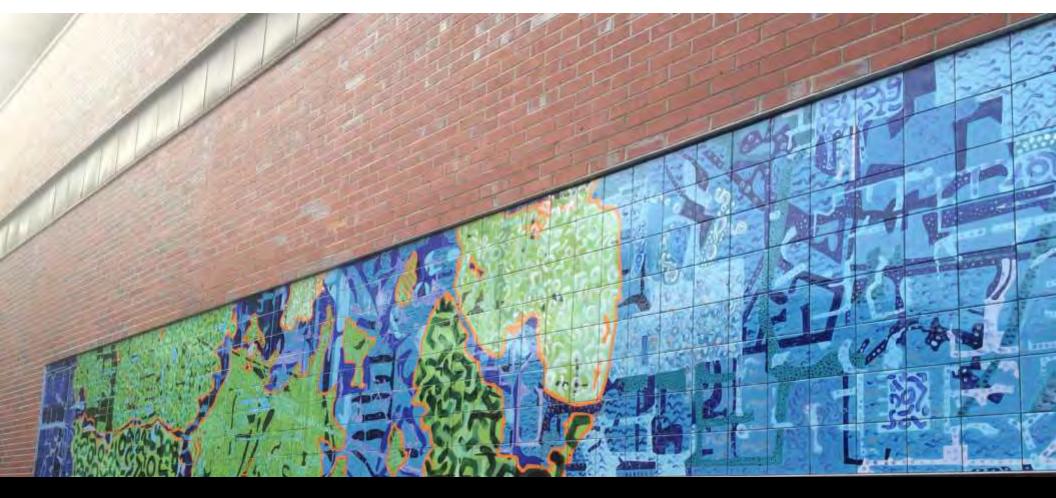

# Scavengerhunt

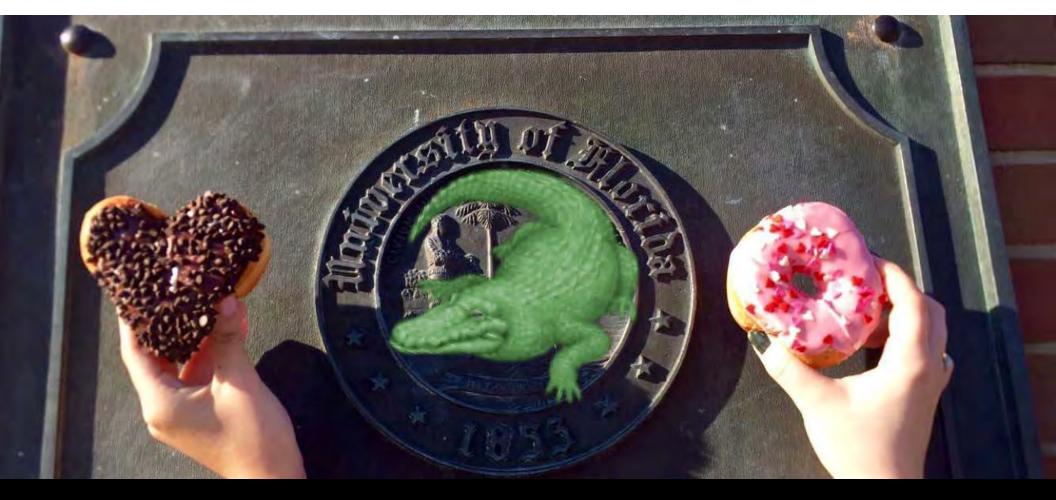

Scavenger hunt

# PART 3: Fostering student learning with

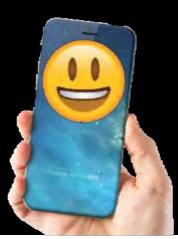

### TL; DR Selfies

A selfie is a picture you take of yourself, usually with a device, and often share on social media.

#### Common selfie scenarios...

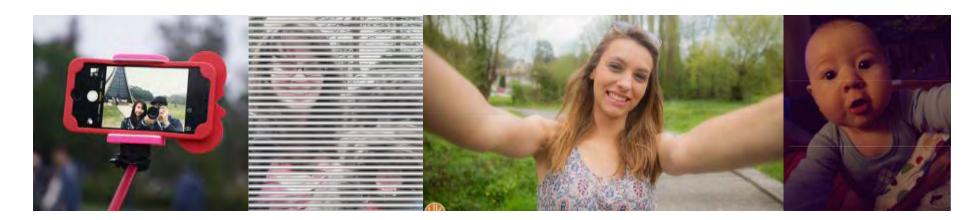

### But, they have no place in the classroom, right?

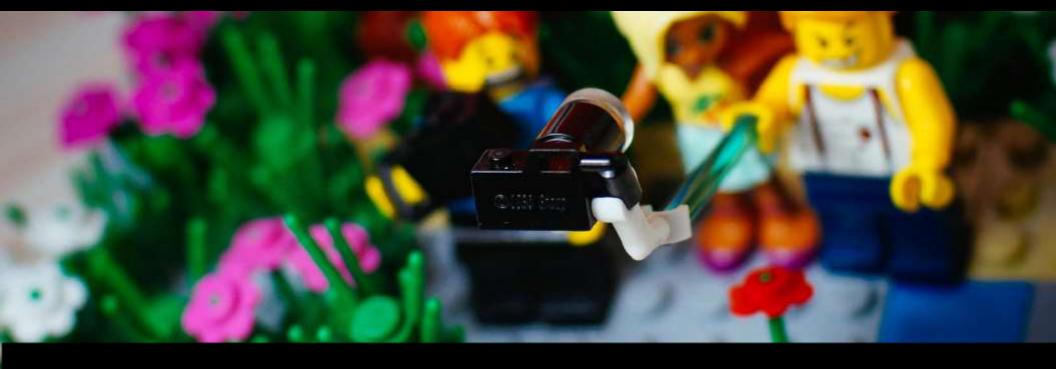

Think again!

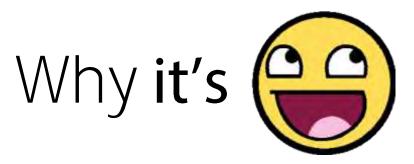

- Second nature High fluency in capturing a moment on camera
- Fun Shakes things up and encourages creativity
- Easy No special training or equipment needed
- •Flexible Enables multi-modal approaches to assignments and activities

## Case studies

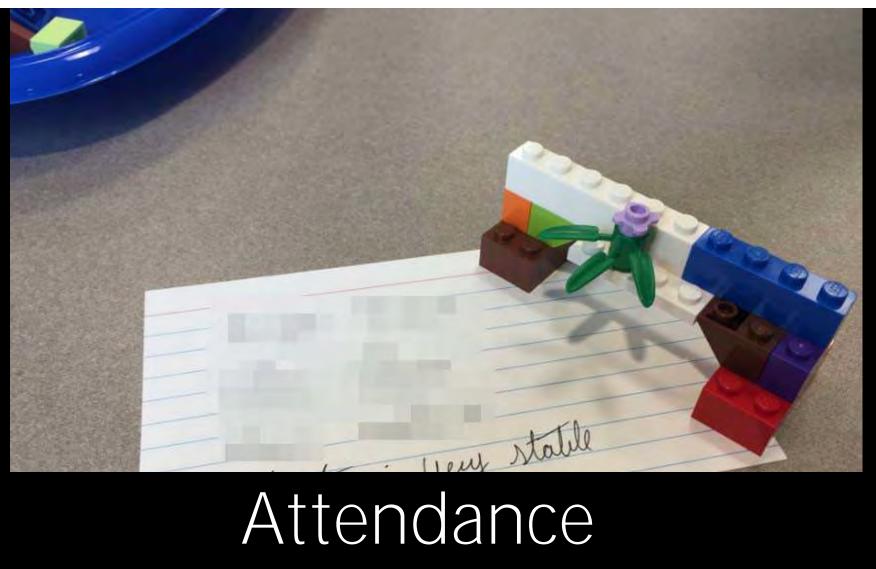

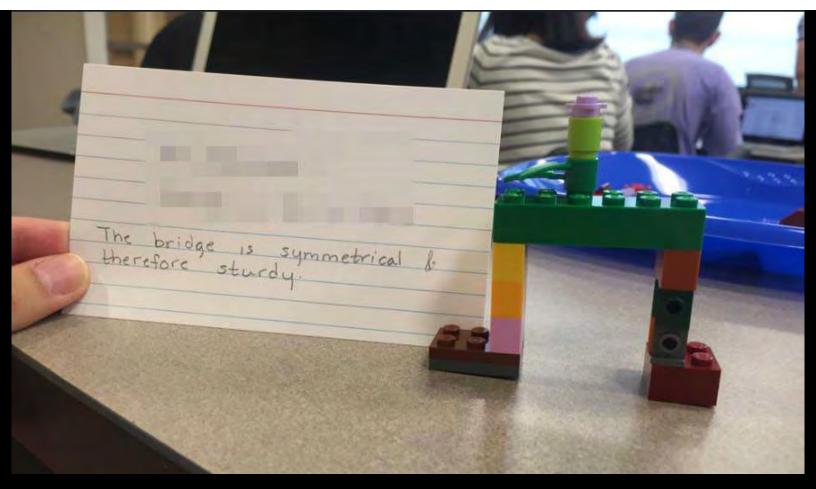

Attendance

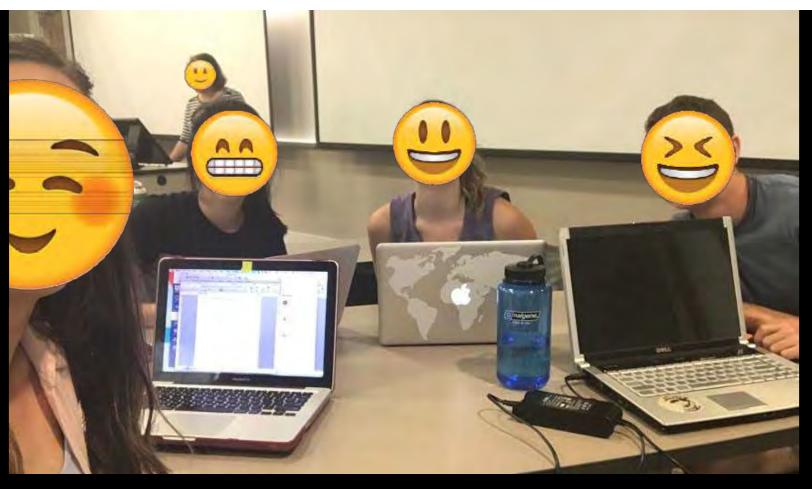

Attendance

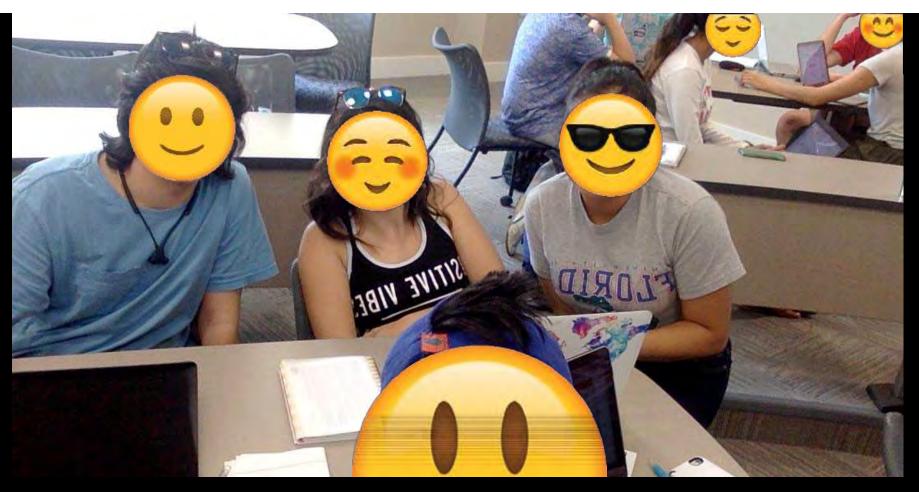

Attendance

Question 1 0 pts

DRAM (memory) chips are used in PCs but not in smartphones or tablets. I found the following comment on the Internet about the market for DRAM chips: "IHS iSuppli predicts poor PC sales as consumers migrate to the more trendy smartphones and tablets."

Draw a diagram to illustrate the impact this change has on the price and quantity of DRAM chips. Be sure to LEGIBILY label the axes, label all curves, label the initial equilibrium, the new equilibrium, and tell what happens to the price and quantity.

Be sure to also include both your name and UFID with the diagram. Using your web camera, smartphone, tablet, or other device, take a picture of your diagram and upload it below. You will have 20 minutes to complete and submit your extra credit submission. Your submission must be submitted by Tuesday, October 11 at 11:59PM.

Upload

Choose a File

### Exam extra credit

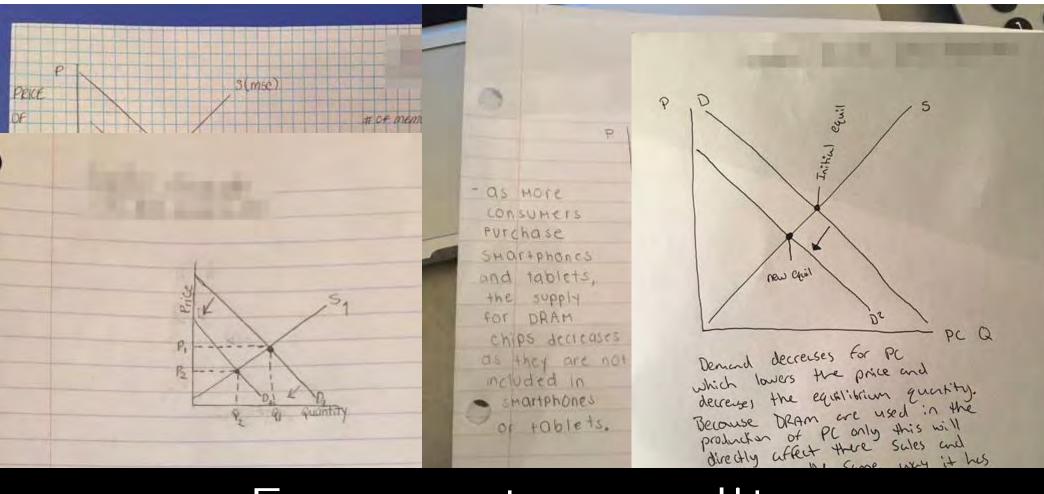

## Exam extra credit

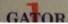

## Okay, let's see those selfies!

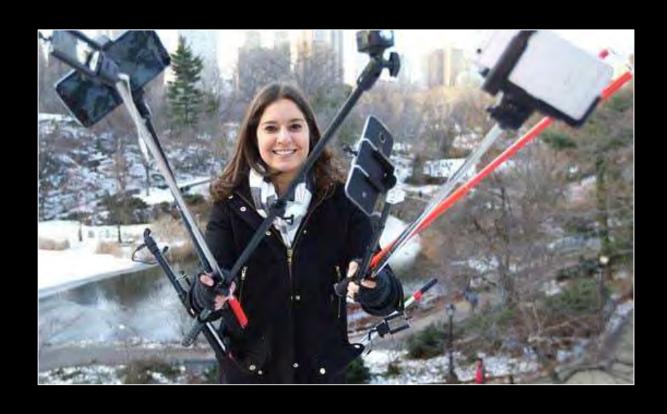

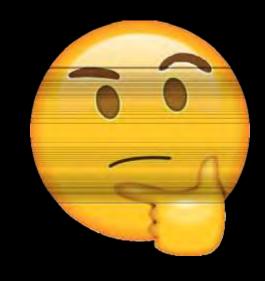

### Questions, comments & ideas?

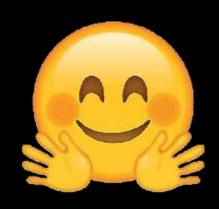